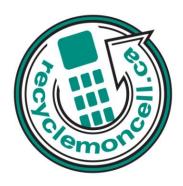

## **LG Cosmos**

The following instruction will give you all the information you need to remove your personal information from your phone. Before recycling your device please also remember to:

- The account for the device has been fully paid and service has been deactivated.
- Any headsets and chargers for the device are included with your donation. (These accessories also contain recyclable and salvageable materials).
- The SIM card is removed if there is one.
- If mailing your used device, be sure that the device and its accessories are packaged in a box or envelope using protective materials and securely attach a label to the box or envelope with its barcode visible.

# **Data Erasing Instructions**

### **Master Reset:**

- 1. Menu > Settings & Tools > Phone Settings > Security.
- 2. Enter the four-digit lock code.
- 3. Press Reset Default.
- 4. Press OK after reading the message.
- 5. Highlight Revert and press OK.

#### **Master Clear:**

- 1. Menu > Settings & Tools > Phone Settings > Security.
- 2. Enter the four-digit lock code.
- 3. Press Restore Phone.

## **Call List:**

Menu > Recent Calls > All > Options > Erase All.

## **Text Messages:**

Menu > Messaging > Options > Erase All.